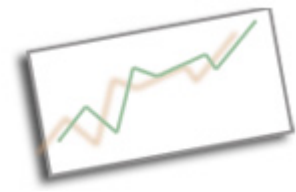

## **CodeActually**

Dr. Cindy Royal Texas State University School of Journalism and Mass Communication

## **Basic Web Scraping**

Scraping is a process by which you can extract data from an html page or pdf, into a CSV or other format, so you can work with it in Excel or another spreadsheet and use in your visualizations. Sometimes you can just copy and paste data from an html table into a spreadsheet, and all will be fine. Other times, not. So, you have to create a computer program that allows you to identify and scrape the data you want. There are numerous ways in which you can do this, some that involve programming and some that don't.

## **Scraping with Google Spreadsheet**

If copying and pasting directly into a spreadsheet doesn't work, you can try using Google Spreadsheet functions to scrape the data. Open a new Google Spreadsheet. We are going to scrape the data from the Wikipedia page for Academy-Award-Winning Films. The url

https://en.wikipedia.org/wiki/List\_of\_Academy\_Award-winning\_films.

In the first cell of your spreadsheet, type the function:

```
=ImportHtml("https://en.wikipedia.org/wiki/List_of_Academy_
Award-winning_films", "table", 1)
```
- First argument is the url
- Second argument tells it to look for a table (the other element allowed here is "list"),
- Third argument is the index of the table (if there are multiple tables on the page).

You will have to look at the html to find the table from which you are trying to get the data or through trial and error by changing the third number.

Give it a couple seconds and you should see the data directly from the table in your spreadsheet. Easy!

Google Spreadsheets has a few other functions that can be helpful in scraping data.

• ImportFeed will scrape from an RSS feed. Try: =ImportFeed("http://news.google.com/news?pz=1&cf=all&ned=us &hl=en&topic=t&output=rss")

Find any RSS feed by looking for the RSS icon. This link pulls current items from Google News.

• If your data is already in CSV format, you can save a step to bring it into your spreadsheet by using ImportData. This will also scrape the data directly from the site, so it will pull from the most recent version of the file. Try:

=importData("http://www.census.gov/popest/data/national/tot als/2014/files/NST\_EST2014\_ALLDATA.csv")

Of course you can also just open the csv in the spreadsheet program and follow the instructions for importing it.

## **Chrome Scraper Extension**

https://chrome.google.com/extensions/detail/mbigbapnjcgaffohmbkdlecacce pngjd - free extension for Chrome. Select content on a page, use the context menu to Scrape Similar. Can export results to a Google Doc.

Download and install the Chrome Scraper extension. Go to the same Wikipedia page: http://en.wikipedia.org/wiki/List\_of\_Academy\_Awardwinning films

Select the first row of the table. Ctrl-click and choose Scrape Similar. You should see the entire table. You can easily Export to Google Docs with the button.

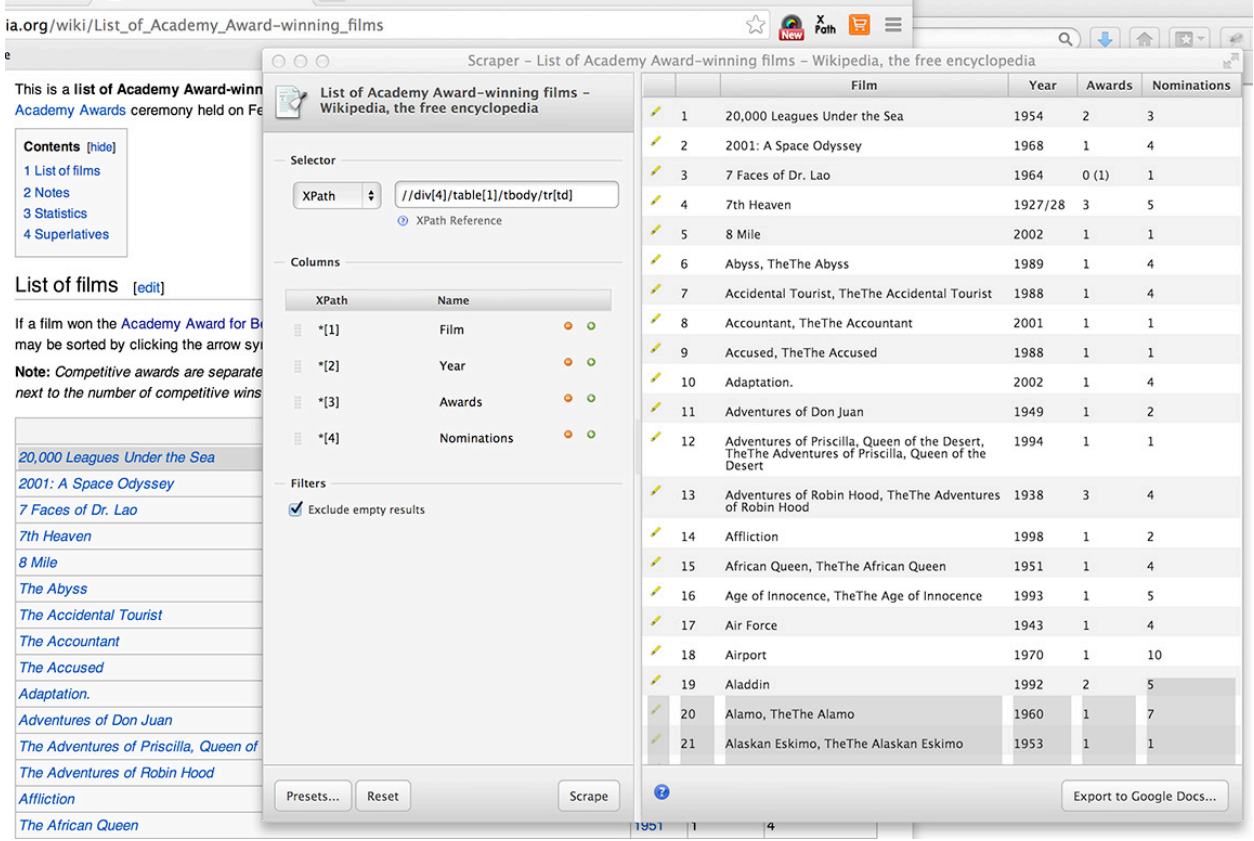

Notice the XPath description. This is the code the scraper used to find the table.

//div[4]/table[1]/tbody/tr[td]

It found the first table in the fourth div and extracted elements in the tds.

This method did not get the links. To do that, let's try just right clicking on the first item in the table (unselect the entire row). This should find all the links. Take a look at the difference in XPath code:

//td/i/a

This technique finds all the links within  $\langle i \rangle$  tags in the tds.

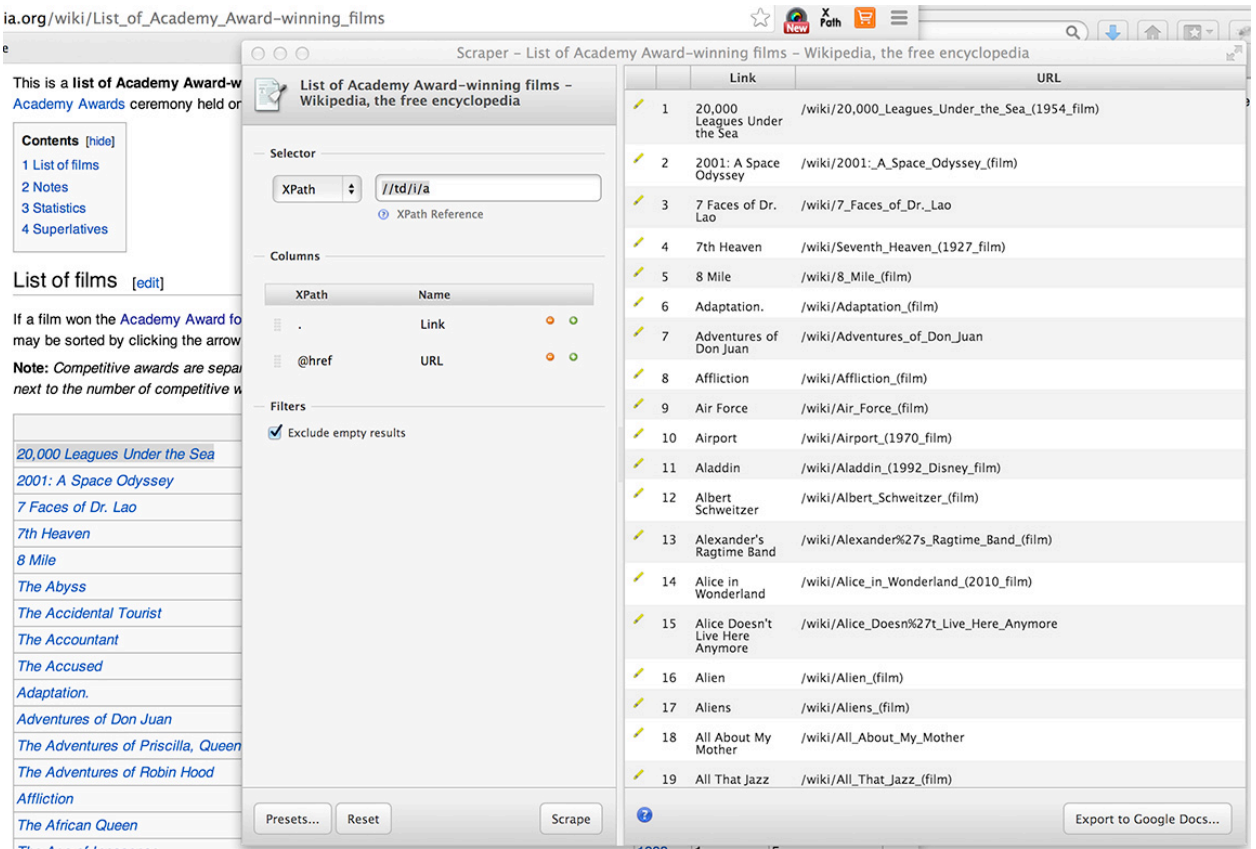

You can learn more about XPath syntax at http://www.w3schools.com/xpath/xpath\_syntax.asp.